### **QUICK INSTALL GUIDE DWA-125**

**VERSION 1.0** 

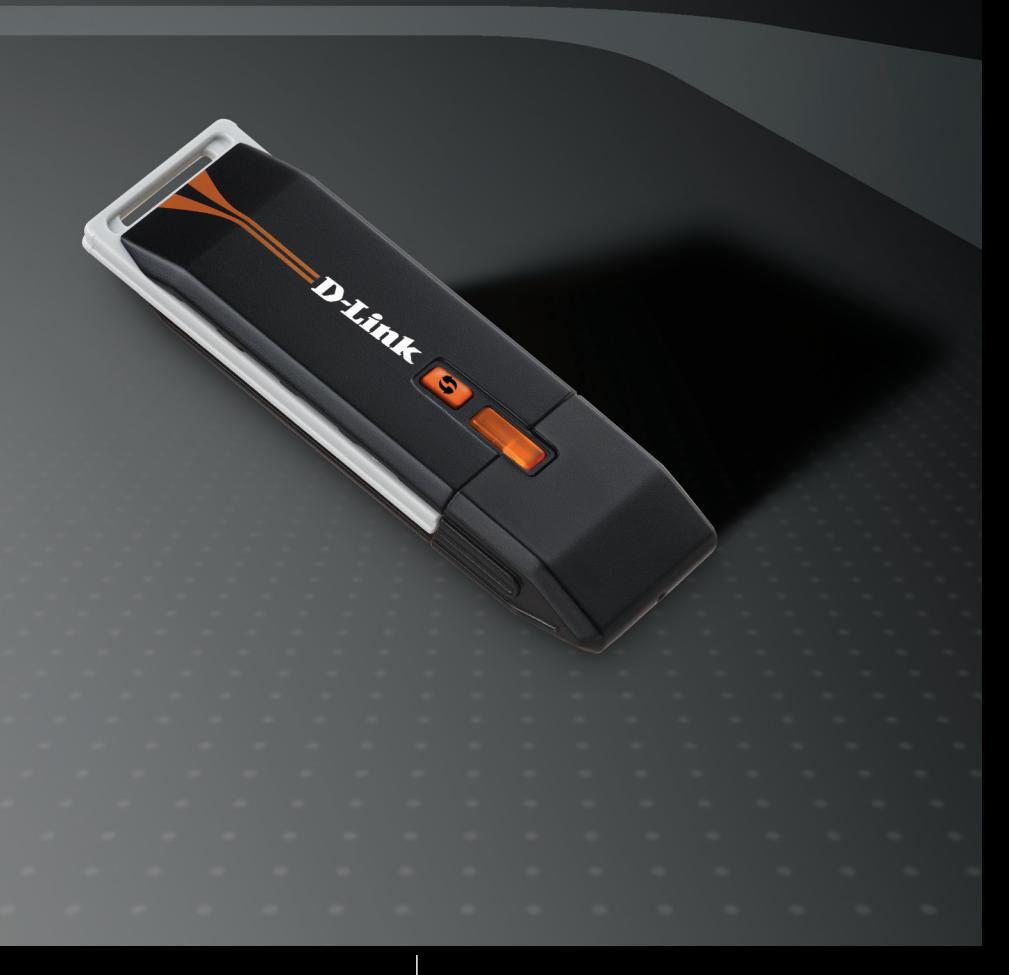

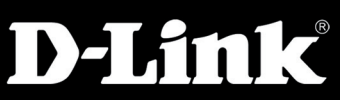

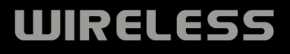

#### **Package Contents**

- DWA-125 Wireless 150 USB Adapter
- CD-ROM (contains software, drivers, and manual)
- Cradle

*If any of the above items are missing, please contact your reseller.*

#### **System Requirements**

- A computer or laptop with an available USB 2.0 port
- Windows<sup>®</sup> XP and Vista
- At least 64MB of memory
- **Properly installed and working USB Controller**

#### **Before You Begin**

Before installing your new D-Link wireless adapter, please verify the following:

- Remove any previous installations of wireless adapters
- • Disable any built-in wireless adapters
- Verify the settings such as the SSID and security settings of the network(s) you want to connect to

If you've installed a different manufacturer's adapter or a different model D-Link adapter, make sure the software is uninstalled before installing the new software. Some utilities may cause a conflict with the new software. If you plan to use multiple adapters at different times, make sure the utilities are not set to load when your computer boots up. Windows® XP/Vista™ users may use the built-in wireless utility for all adapters.

## **Software Installation**

**Warning:** Do NOT install the DWA-125 USB Adapter into your computer before installing the driver software from the D-Link CD.

#### **Step 1:**

Turn on the computer and insert the D-Link DWA-125 Driver CD in the CD-ROM drive. If the CD Autorun function does not automatically start on your computer, go to **Start** > **Run**. In the run box type "**D:\DWA125.exe**" (where *D:* represents the drive letter of your CD-ROM drive).

#### **Step 2:**

When the autorun screen appears, click **Install Drivers** and follow the on-screen instructions to install and configure your wireless adapter.

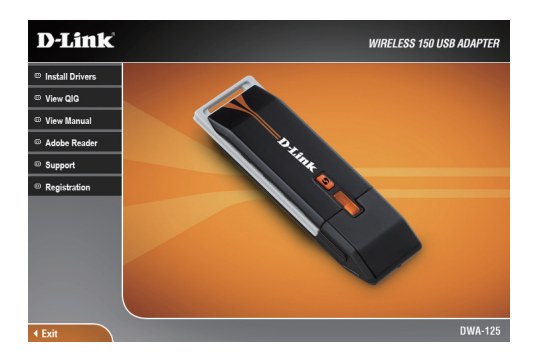

#### **Step 3:**

After installation, the D-Link DWA-125 uses the Wireless Connection Manager as the management software. The manager provides the user an easy interface to change any settings related to the wireless adapter. Clicking on the Wireless Connection Manager icon on the desktop will start the Configuration.

# **Technical Support**

D-Link's website contains the latest user documentation and software updates for D-Link products.

Canadian customers can contact D-Link Technical Support through our website or by phone.

### **Canada**

**Telephone**  (800) 361-5265 Twenty four hours a day, seven days a week

> **World Wide Web** http://support.dlink.ca

**E-mail** support@dlink.ca

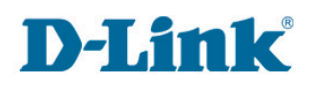

Version 1.0 May 13, 2009 6DWA125Q..D1G

Copyright ©2009 D-Link Corporation/D-Link Canada, Inc. All rights reserved. D-Link and the D-Link logo are registered trademarks of D-Link Corporation or its subsidiaries in the United States and other countries. Other trademarks are the property of their respective owners. Maximum wireless signal rate derived from IEEE Standard 802.11g and draft 802.11n specifications. Actual data throughput will vary. Network conditions and environmental factors, including volume of network traffic, building materials and construction, and network overhead, lowers actual data throughput rate. Environmental factors will adversely affect wireless signal range. Product specifications, size and shape are subject to change without notice, and actual product appearance may differ from that depicted on the packaging. Visit www.dlink.ca for more details.

D-Link DWA-125 Quick Install Guide 4

### **GUIDE D'INSTALLATION RAPIDE DWA-125**

**VERSION 1.0** 

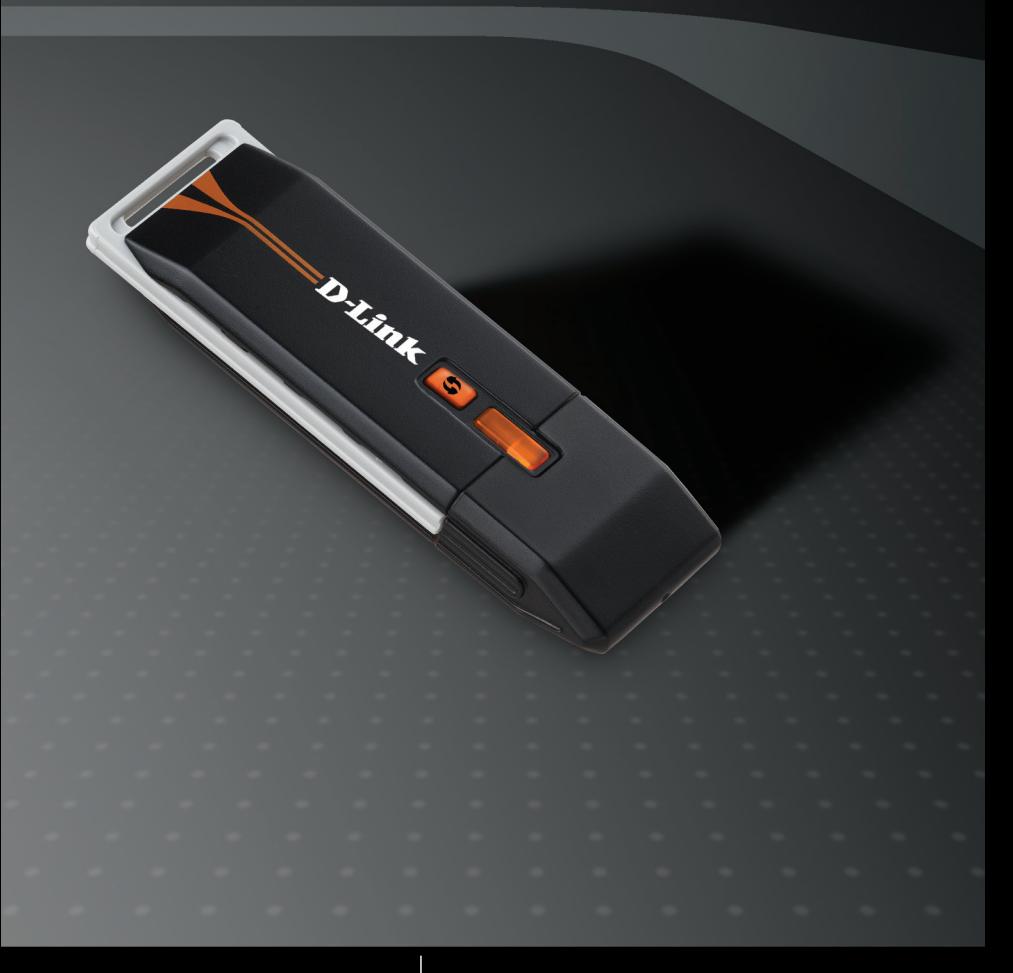

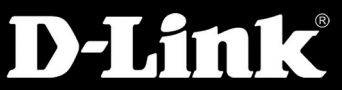

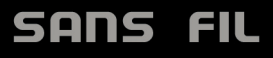

### **Contenu de l'emballage**

- **DWA-125 adaptateur USB sans fil 150**
- CD-ROM (contient logiciels, pilotes et manuel)
- **■** Cradle

*Si l'un des éléments ci-dessus est manquant, s'il vous plaît contacter votre revendeur.*

### **Configuration requise**

- Un ordinateur de bureau ou portable disponible avec un port USB 2.0
- Windows<sup>®</sup> XP ou Vista
- Au moins 64MB de mémoire
- Contrôleur USB proprement installé et fonctionnel

#### **Avant de commencer**

Avant d'installer votre nouvel adaptateur sans fil D-Link, vérifiez le texte suivant :

- Suppression de toutes les installations antérieures des adaptateurs sans fil
- Désactivez toutes les adaptateurs sans fil intégré
- Vérifiez les paramètres tels que le SSID et les paramètres de sécurité du réseau (s) vous souhaitez vous connecter à

Si vous avez installé un adaptateur d'un autre fabricant ou un autre modèle d'adaptateur D-Link, assurez-vous que le logiciel est désinstallé avant d'installer le nouveau logiciel. Certains utilitaires peuvent provoquer un conflit avec le nouveau logiciel. Si vous prévoyez d'utiliser plusieurs cartes à des moments différents, assurez-vous que les utilitaires ne sont pas mis à la charge lorsque l'ordinateur démarre. Les utilisateurs de Windows<sup>®</sup> XP / Vista<sup>™</sup> peuvent utiliser l'utilitaire sans fil intégrer pour tous les adaptateurs.

## **Installation du logiciel**

**Attention :** Ne pas installer l'adaptateur USB DWA-125 dans votre ordinateur avant d'installer le logiciel du pilote situé sur le CD de D-Link.

#### **Étape 1 :**

Mettez en marche l'ordinateur et insérez le CD de pilote pour le D-Link DWA-125 dans le lecteur de CD-ROM. Si la fonction 'Autorun CD' ne démarre pas automatiquement sur votre ordinateur, allez dans Démarrer> Exécuter. Dans la boîte de dialogue tapez "D:\DWA125.exe" (où D: représente la lettre de lecteur de votre lecteur de CD-ROM).

#### **Étape 2 :**

Lorsque l'autorun s'affiche, cliquez sur Installer les pilotes et suivez les instructions à l'écran pour installer et configurer votre adaptateur sans fil.

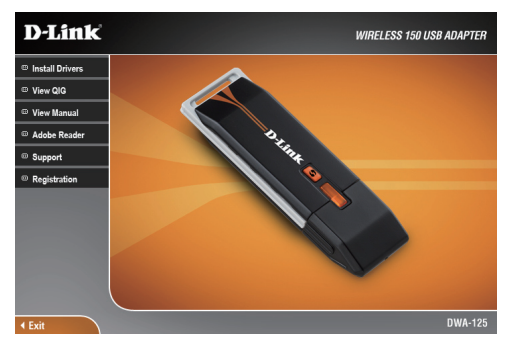

#### **Étape 3 :**

Après l'installation, le D-Link DWA-125 utilise le gestionnaire de connexion sans fil comme le logiciel de gestion. Le gérant fournit à l'utilisateur une interface simple pour changer les paramètres liés à l'adaptateur sans fil. La configuration commencera en cliquant sur l'icône Wireless Connection Manager sur le bureau.

# **Soutien technique**

Le site Web de D-Link contient les mises à jour de logiciel et de documentation le plus récentes pour les produits D-Link.

Les clients du Canada peuvent joindre le soutien technique de D-Link par notre site Web ou par téléphone.

### **Canada**

**Par téléphone** (800) 361-5265 Lundi - Vendredi 12h - 21h

**Par Internet** http://support.dlink.ca

> **Par courriel** support@dlink.ca

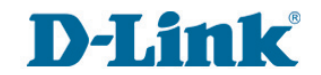

Version 1.0 Mai 13, 2009 6DWA125Q..D1G

Copyright © 2009 D-Link Corporation / D-Link Canada, Inc. Tous droits réservés D-Link et le logo de D-Link sont des marques de commerce de la Corporation D-Link ou de ses filiales aux États-Unis et dans d'autres pays. Les autres marques sont la propriété de leurs propriétaires respectifs. Taux maximum de signal sans fil dérivée de la norme IEEE 802.11g et les spécifications projet 802.11n. Le débit des données réelles peuvent varier. Les conditions du réseau et les facteurs environnementaux, y compris le volume de trafic réseau, les matériaux de construction et la construction, le sur débit du réseau réduisent le débit de données. Les facteurs environnementaux influence défavorable le signal sans fil. Les spécifications des produits, la taille et la forme sont soumis à des changements sans préavis, et l'apparition de produit actuel peut en différer de celui dépeint sur l'emballage. Visitez www.dlink.ca pour plus de détails